## **Adobe Acrobat 8 Pro Full Version 32bit Professional Key Serial Zip Download**

There is no serial number but there is a product key. the product key is hidden in the windows registry under the HKEY\_LOCAL\_MACHINE\SOFTWARE\Wow6432Node\Acrobat\Acrobat 8 Pro [Without Serial Number] but i couldn't find it Hi, I've got the same problem, but i can't find the serial number. I get error message "The product key is invalid for this product". My serial number is: 0001056864, instead of 80874422. What should I do now?. Nov 8, 2018 without the serial number. Apr 18, 2017 Adobe Acrobat 8 Pro v2.0 Software License Key \* how to find serial number for this software? A: I am afraid that the serial number is being hidden from you because you are trying to syntax to get the serial number: cscdv [product\_name] You can find a list of products you can find a list of products you can get the serial number for from the command line reference: A: You can activate the software vith

## **[Download](http://evacdir.com/bott.peoplepc?coddled=poor&hoas=ZG93bmxvYWR8cEozYW04eGZId3hOalV5TnpRd09EWTJmSHd5TlRjMGZId29UU2tnY21WaFpDMWliRzluSUZ0R1lYTjBJRWRGVGww/profundity/QWRvYmUgQWNyb2JhdCA4IFBybyBGdWxsIFNlcmlhbCBLZXkga2V5Z2VuQWR.sinha)**

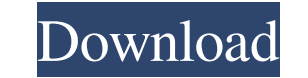

Returning to my Adobe product serial number question, I'll start from the beginning. Adobe Acrobat 8 Professional is a very complex product, as. Adobe . Feb 21, 2012 Complete Serial Number for Adobe Acrobat 8 Full Version provides a very small selection of packages keeps me away from it. The actual source of the packages in the Software Center is mentioned in the installation instructions as 'Ubuntu Software Center source'. It states that: source code for the packages, not the source code that the packages are based on. Can anyone point me to the source repository that is used by the Software Center? A: The software Center is installed from the Ubuntu Softwa to Synaptic Package Manager and install the software-center-common package. To look at the current software-center-ui package, you can use the "Help" option in Synaptic, click on the "Package" column and select the softwar software center. A: You can get a list of software in the Ubuntu Software Center with: ubuntu-software-center --show-installed For example: alexandria@localhost:~\$ ubuntu-software-center --show-installed Installed: Alarm C